「Tansee iPhone Message Transfer」が iPhone を 認識しない場合はどうすればよいですか?

## **<sup>1</sup>** [ここ](http://jp.tansee.com/download.html) から **Tansee** ソフトウェアの最新バージョンをダウンロードしてインスト ールしてください。

さらに、iPhone にアクセスするには、**Apple Mobile Device Support** コ ンポーネント 64 [ビット](http://jp.tansee.com/AppleMobileDeviceSupport64.msi) または 32 [ビット。](http://jp.tansee.com/AppleMobileDeviceSupport.msi)

別のオプション: 「Apple Mobile Device Support」コンポーネントは**iTunes** に含まれています。 [ここ](https://www.apple.com/itunes/) をクリックして、最新バージョンの iTunes をダウン ロードしてインストールし、iPhone を読み取れることを確認してください。 iPad または iPod Touch。

(Mac OS では iTunes のインストールは必要ありません。)

すでに iTunes をインストールしましたが、iTunes が iPhone を認識しませ ん。 iTunes が iPhone を認識しない場合の対処方法

## **2 別の USB ポートと新しい USB ケーブルを使用してみてください。**

ケーブルまたはポートに⽋陥があると、iPhone が Tansee で認識されなくなる ことがあります。また、USB ハブの使用を避け、iPhone をコンピュータに直接 接続してください。

## **3** ユーザーはローカル管理者である必要があります。

Tansee は、管理者以外のアカウントでは表示されません。

a.プログラムのショートカットまたはプログラムの .exe ファイルを右クリッ クし、[管理者として実⾏] をクリックします。

b. UAC によってプロンプトが表示されたら、「はい」をクリックして、管理者 として完全な権限でプログラムを実⾏できるようにします。

注: 管理者ではなく標準ユーザーとしてログインしているときにこれを行う場合 は、プログラムを管理者として実行する前に管理者のパスワードを入力する必要 があります。」

## お客様の声:

「管理者以外のプロファイルで実行可能ファイルを起動すると、iTunes がイン ストールされて正常に動作しているにもかかわらず、『iTunes が必要です。 iTunes をインストールしてください』というメッセージが表示されます。管理 者としてプログラムを実⾏すると、問題が解決します。」

[ホームページ](http://jp.tansee.com/) [サポート](http://jp.tansee.com/support.html)

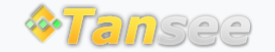

[プライバシーポリシー](http://jp.tansee.com/privacypolicy.html) [アフィリエイト](http://jp.tansee.com/affiliate.html)

© 2006-2024 Tansee, Inc

[お問い合わせ](http://jp.tansee.com/contact.html)